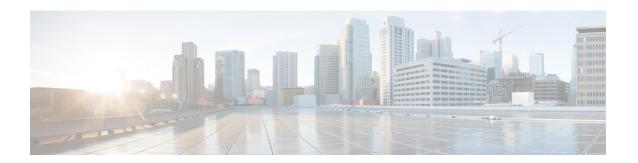

# **Monitoring of Modem Call Status**

• Monitoring of Modem Call Status, on page 1

# **Monitoring of Modem Call Status**

This appendix describes configuration for modem call status. Modem call status provides monitoring and maintaining of modem calls at digital signal level zero (DS-0), the PRI bearer channel level, and the modem level.

# **Finding Feature Information**

Your software release may not support all the features documented in this module. For the latest caveats and feature information, see Bug Search Tool and the release notes for your platform and software release. To find information about the features documented in this module, and to see a list of the releases in which each feature is supported, see the feature information table.

Use Cisco Feature Navigator to find information about platform support and Cisco software image support. To access Cisco Feature Navigator, go to <a href="https://www.cisco.com/go/cfn">www.cisco.com/go/cfn</a>. An account on Cisco.com is not required.

# **Prerequisites for Configuring Modem Call Status**

Before configuring your access server or gateway to enable monitoring of modem call status, perform the following tasks:

- Install the SNMP manager on your workstation.
- Configure the SNMP agent on the access server with the following commands:

```
snmp-server
community
public
RO
snmp-server
host
10.1.2.3
public
```

### **Information about Modem Call Status**

Modem call status is supported by:

- The generation of DS-0 busyout traps
- The generation of ISDN PRI-requested channel-not-available traps
- The generation of modem health traps
- Using the show controllers command
- DS-1 loopback traps

Monitoring and maintaining of modem call status offers the following benefits:

- Improved visibility into the line status of the access server for comprehensive status monitoring and notification capability
- Improved troubleshooting and diagnostics for large dial networks

#### **DS-0 Busyout Traps**

A DS-0 busyout trap is generated when one of the following conditions is met:

- A request occurs to busy out a DS-0
- A busyout is complete and the DS-0 is out of service
- A request occurs to take a DS-0 out of busyout mode

DS-0 busyout traps are generated at the DS-0 level for channel-associated signalling (CAS) and ISDN configured lines.

#### ISDN PRI-Requested Channel-Not-Available Traps

ISDN PRI-requested channel-not-available traps are generated when a requested DS-0 channel is not available or when there is no modem available to take an incoming call. This feature is available only on ISDN PRI interfaces.

#### **Modem Health Traps**

Modem health traps are generated when a modem port is bad, disabled, reflashed, or shut down, or when there is a request to busy out the modem.

#### show controllers timeslots Command

The **show controllers** command, with the keyword **timeslots**, displays the channel state in detail. This command shows whether the DS-0 channels of a particular controller are in idle, in-service, maintenance, or busyout states. The **show controllers** command applies to both CAS and ISDN PRI interfaces.

#### **DS-1 Loopback Traps**

DS-1 loopback traps are generated when a DS-1 line goes into loopback mode.

# **Configuring Modem Call Status**

To configure modem call status on your access server or gateway, perform the following tasks, all of which are optional:

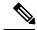

Note

For a complete description of the commands, refer to the Cisco IOS Voice, Video, and Fax Command Reference. To locate documentation of other commands that appear in this chapter, use the command reference master index or search online.

### **Enabling DS-0 Busyout Traps**

To generate DS-0 busyout traps, use the following command in global configuration mode:

| Command                                              | Purpose                                                                                                    |
|------------------------------------------------------|----------------------------------------------------------------------------------------------------|
| Router(config)# snmp-server enable traps ds0-busyout | Generates a trap when there is a request to busy out a DS-0 or when busyout finishes. DS-0 busyout traps are disabled by default. |
|                                                      | The <b>ds0-busyout</b> keyword specifies that DS-0 busyout traps be enabled.                                                      |

# **Enabling ISDN PRI-Requested Channel-Not-Available Traps**

To generate ISDN PRI-requested channel-not-available traps, use the following command in global configuration mode:

| Command                                                            | Purpose                                                                                                    |
|--------------------------------------------------------------------|----------------------------------------------------------------------------------------------------|
| Router(config)# snmp-server<br>enable traps isdn<br>chan-not-avail | Generates a trap when the network access server (NAS) rejects an incoming call on an ISDN PRI interface because the channel is not available. ISDN PRI-requested channel-not-available traps are disabled by default.  The <b>isdn chan-not-avail</b> keywords specify that ISDN PRI-requested channel-not-available traps be enabled. |

### **Enabling Modem Health Traps**

To generate modem health traps, use the following command in global configuration mode:

| Command                                               | Purpose                                                                                                    |
|-------------------------------------------------------|----------------------------------------------------------------------------------------------------|
| Router(config)# snmp-server enable traps modem-health | mode for maintenance; or when there is a request to busy out the modem.  Modem health traps are disabled by default. |
|                                                       | The <b>modem-health</b> keyword specifies that modem health traps be enabled.                                        |

### **Enabling DS-1 Loopback Traps**

To generate DS-1 loopback traps, use the following command in global configuration mode:

| Command                                                  | Purpose                                                                                                   |
|----------------------------------------------------------|----------------------------------------------------------------------------------------------------|
| Router(config)# snmp-server<br>enable traps ds1-loopback | Generates a trap when the DS-1 line goes into loopback mode. DS-1 loopback traps are disabled by default. |
|                                                          | The <b>ds1-loopback</b> keyword specifies that DS-1 loopback traps be enabled.                            |

### **Verifying Enabled Traps**

Use the **show running-config** command to verify that the traps are enabled. The following output indicates that all the traps are enabled:

```
Router(config)# show running-config
snmp-server enable traps ds0-busyout
snmp-server enable traps isdn chan-not-avail
snmp-server enable traps modem-health
snmp-server enable traps ds1-loopback
```

### **Troubleshooting Enabled Traps**

To troubleshoot the traps, enable debugging for SNMP packets by entering the **debug snmp packets** command in privileged EXEC mode. Check the resulting output to see that the SNMP trap information packet is being sent. The output will vary according to the kind of packet sent or received.

The following example shows the **debug snmp packets**command followed by an excerpt from the debug output. The first and last lines of the sample output show SNMP trap packets that have been sent and received.

```
Router# debug snmp packets

SNMP: Packet received via UDP from 10.5.4.1 on Ethernet0

SNMP: Get-next request, reqid 23584, errstat 0, erridx 0

sysUpTime = NULL TYPE/VALUE

system.1 = NULL TYPE/VALUE

system.6 = NULL TYPE/VALUE

SNMP: Response, reqid 23584, errstat 0, erridx 0

sysUpTime.0 = 2217027

system.1.0 = Cisco Internetwork Operating System Software

system.6.0 =

SNMP: Packet sent via UDP to 10.5.4.1
```

You can also use trap monitoring and logging tools such as **snmptrapd** with debugging flags turned on to monitor output.

### **Modem Call Status Configuration Example**

The following example shows modem call status configured with DS-0 busyout traps enabled:

```
version 12.2 service timestamps debug uptime service timestamps log uptime no service password-encryption! hostname router! aaa new-model
```

```
aaa authentication ppp default group radius
enable password <password>
spe 1/0 1/7
 firmware location system:/ucode/mica_port_firmware
spe 2/0 2/7
 firmware location system:/ucode/mica_port_firmware
resource-pool disable
clock timezone PDT -8
clock calendar-valid
no modem fast-answer
modem country mica usa
modem\ link-info\ poll\ time\ 60
modem buffer-size 300
ip subnet-zero
isdn switch-type primary-5ess
isdn voice-call-failure 0
controller T1 0
 framing esf
 clock source line primary
 linecode b8zs
pri-group timeslots 1-24
controller T1 1
 framing esf
 linecode b8zs
 ds0-group 0 timeslots 1-24 type e&m-fgb
 cas-custom 0
interface Loopback0
ip address 10.5.4.1
interface Ethernet0
no ip address
 shutdown
interface Serial0
no ip address
 shutdown
interface Serial1
no ip address
shutdown
interface Serial0:23
 no ip address
 ip mroute-cache
 isdn switch-type primary-5ess
 isdn incoming-voice modem
 no cdp enable
interface FastEthernet0
 ip address 10.5.4.1
 duplex full
 speed auto
no cdp enable
interface Group-Async1
 ip unnumbered FastEthernet0
 encapsulation ppp
```

```
ip tcp header-compression passive
no ip mroute-cache
async mode interactive
peer default ip address pool swattest
no fair-queue
ppp authentication chap
ppp multilink
group-range 1 192
interface Dialer1
ip unnumbered FastEthernet0
encapsulation ppp
ip tcp header-compression passive
dialer-group 1
peer default ip address pool swattest
pulse-time 0
no cdp enable
ip local pool swattest 10.5.4.1
ip default-gateway 10.5.4.1
ip classless
dialer-list 1 protocol ip permit
snmp-server engineID local 0000000DDDDDDDDFFFFFFFF
snmp-server community public RO
snmp-server packetsize 2048
snmp-server enable traps pop
snmp-server host 10.5.4.1 public
radius-server host 10.5.4.1 auth-port 1645 acct-port 1646
radius-server retransmit 3
radius-server key <password>
line con 0
transport input none
line 1 192
autoselect ppp
modem InOut
transport preferred none
transport input all
transport output none
line aux 0
line vty 0 4
end
```